| 1. Grade Manager            | 2  |
|-----------------------------|----|
| 1.1 Grade settings          | Э  |
| 1.2 Allocate Teams To Grade | 12 |
| 1.3 Teams, Seasons & Pools  | -  |
| 1.4 Grades Report           |    |
| 1.5 Grade Divisions         | 23 |
| 1.6 Re-grade Team           |    |
| 1.7 Advanced Settings       | 29 |
| 1.8 Team Settings           | 32 |

# **Grade Manager**

The following pages contain key features and functions of grade management within ResultsVault

- Grade settings
- Allocate Teams To Grade
- Teams, Seasons & Pools
- Grades Report
- Grade Divisions
- Re-grade Team
- Advanced Settings
- Team Settings

Grades Report

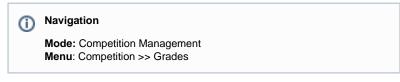

This page gives site administrator a snapshot of grades available throughout different seasons and their particular settings e.g. Start time, Ladder Display Scheme, Ladder Points scheme etc... This summary can be extracted to spreadsheet for reporting purpose.

# **Grade Report**

| Options: Show inactive grades 🔲 Filte | erlist        |               | Apply                |                |
|---------------------------------------|---------------|---------------|----------------------|----------------|
| Grade Name                            | Grade Type    | Sort<br>Order | Default<br>Starttime | Ladder<br>Mode |
| Mens 7s                               | Senior Mens   | 0             | 12:00 PM             | Automatic      |
| Summer premier                        | Senior Mens   | 0             | 12:00 PM             |                |
| Womens 7s                             | Senior Womens | 0             | 12:00 PM             |                |

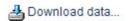

Grade Divisions

## Purpose

Grade Divisions group grades within various categories. This makes it easier for larger organisations to find appropriate grades and manage several grades in the one Division.

| (j) | Mode: Competition Management                   |
|-----|------------------------------------------------|
|     | Menu: Competition -> Grades -> Grade Divisions |

# **Grade Division Manager**

#### Add New Division

| <b>Division Name</b> | <b>Parent Division</b> | Sort Order | Members |      |        |              |
|----------------------|------------------------|------------|---------|------|--------|--------------|
| Mens                 |                        | 0          |         | Edit | Delete | Edit Members |
| Womens               |                        | 1          |         | Edit | Delete | Edit Members |
| Boys                 |                        | 2          |         | Edit | Delete | Edit Members |
| Girls                |                        | 3          | []      | Edit | Delete | Edit Members |

Total Records: 4

### Add a New Division/Edit details

| Grade Division Editor |              | Help on this topic         |
|-----------------------|--------------|----------------------------|
| Back to Grade Divi    | sion Manager | *Denotes a mandatory field |
| Grade Division Name * | Mens         |                            |
| Parent Division       | None 🔻       |                            |
| Sort Order            | 0            |                            |
|                       | Update       |                            |

- Grade Division Name (mandatory) A unique name for the group of
- grades. For example Men's, Women's, Juniors, Division 3 Parent ID The ID of the category under which it belongs. This gives the ability to create more specific subcategories, for example a "Men's Premier" category could be a sub-category of a "Men's" category.
- Sort Order The order in which that division is displayed within the list of divisions. This can either be entered on the Grade Division Editor, or by clicking the "Move up" or "Move down" buttons on the appropriate category on the "Allocate Grades to Grade Division" page.

#### Add a Grade to a Division

| Allocate Grades to Grade Division                                   |   | Help on this topic |         |
|---------------------------------------------------------------------|---|--------------------|---------|
| ivision Mens T Go                                                   |   |                    |         |
| Both active and inactive grades are displayed.                      |   |                    |         |
| Back to Grade Division Manager<br>Grades                            |   | s                  | elected |
| Womens 7s<br>Summer premier<br>Test 1<br>Test 2<br>Test 3<br>Test 4 | * | Add ->             | Mens 7  |
|                                                                     |   |                    |         |

- 1. In the Grade Division Management screen, next to the Division to be added, click Edit Members. This will navigate to the Allocate Grades to Grade Division screen.
- 2. To Add Grades to the Division, select the Grade from the left column and click Add.
- 3. Click Update and OK to Save Changes.

#### Remove a Grade from a Division

- 1. In the Allocate Grades to Grade Division Screen, select the Grade from the right column to be removed and click Remove.
- 2. Click Update and OK to Save Changes.

| Allocate Grades to Grade Division                                   |   | Help on this topic  |
|---------------------------------------------------------------------|---|---------------------|
| ivision Mens T Go                                                   |   |                     |
| Both active and inactive grades are displayed.                      |   |                     |
| Back to Grade Division Manager<br>Grades                            |   | Selecte             |
| Womens 7s<br>Summer premier<br>Test 1<br>Test 2<br>Test 3<br>Test 4 |   | Add -><br><- Remove |
|                                                                     | • |                     |

Grade Settings

(1) Mode: Competition Management

Menu: Competition -> Grades -> Maintain Grades, Teams and Ladders

This page allows access to the list of grades within the current association. Authorized association users can create new grades, and edit the properties of these grades at any time.

By default, the list displays active grades only. Inactive grades can also be displayed by clicking the *Show Inactive grades* checkbox.

**Grade Management** 

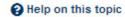

🕒 Add New Grade 📙 Sort Grades

| Сору | Full Name |      | Sort Order 🔺 | Allocate Teams | Team Setting |
|------|-----------|------|--------------|----------------|--------------|
| >    | Mens 7s   | Edit | 0            | 6 teams        | Team Set     |
|      | Womens 7s | Edit | 0            | Allocate Teams | Team Set     |

# Adding/Editing grade details

Click the Add a new grade/Edit Grade link to open the Grade Edit screen where the grade can be configured further.

## **Grade settings**

| Grade settings                                                                                                    |    |                                                                                  |
|----------------------------------------------------------------------------------------------------|----|----------------------------------------------------------------------------------|
| Grade Name                                                                                                    | *  |                                                                                  |
| Grade Short Name (20 chars max)                                                                                                    |    |                                                                                  |
| Active                                                                                                    |    |                                                                                  |
| Grade Sort order                                                                                                    |    |                                                                                  |
| Grade Type                                                                                                    | *  | Select ▼                                                                         |
| Grade Standard/Level                                                                                                    | *  | Please select a grade type first                                                 |
|                                                                                                    | 34 | riease select a grade type list                                                  |
| Age Qualification DOB Range                                                                                                    |    | From (dd/mm/yyyy                                                                 |
| Age Qualification DOB Range<br>Default match start time                                                                                              |    |                                                                                  |
|                                                                                                    |    | From (dd/mm/yyyy                                                                 |
| Default match start time                                                                                                    |    | From (dd/mm/yyyy<br>12:00 PM (hh:mm AM/PM)                                       |
| Default match start time<br>Referee Allocation Organisation                                                                                          |    | From (dd/mm/yyyy<br>12:00 PM (hh:mm AM/PM)<br>Test (current organisation) V      |
| Default match start time<br>Referee Allocation Organisation<br>Club championship weighing factor                                                     |    | From (dd/mm/yyyy<br>12:00 PM (hh:mm AM/PM)<br>Test (current organisation) V      |
| Default match start time<br>Referee Allocation Organisation<br>Club championship weighing factor<br>Automatically make match official when confirmed |    | From (dd/mm/yyyy<br>12:00 PM (hh:mm AM/PM)<br>Test (current organisation)<br>1.0 |

| Grade NameMandatory - A unique name for the<br>grade. This will display as the grade<br>name throughout the site.Grade names may be changed after<br>being created, however this will<br>change the name for all seasons.If you wish to refer to the grade by the<br>old name for previous seasons, you<br>should create a new grade with the<br>new name.It is not necessary to create a new<br>grade for a new season if the grade<br>name is unchanged.Grade Short NameA unique shorter (20 chars max) name<br>for the grade. This is used in certain<br>reports - eg when sending some SMS<br>notifications where the message length<br>is limited.ActiveCheck the box if the grade is active (ie<br>if matches are still played in this<br>grade). This setting only affects grade<br>lists<br>in the administrative section of the site,<br>all grades from previous seasons still<br>display on the public section of the site,<br>all grades are presented in drop down<br>lists on the site (where the site is<br>customisedGrade sort orderThis affects the order in which the<br>grades are presented in drop down<br>lists on the site (where the site is<br>customised for a club, the club may<br>specify a sort order that will override<br>this setting.Grade Standard/Level(mandatory if available) - select the<br>competition standard that best<br>describes the participants of this<br>grade.Age Qualification• where there is a maximum or<br>minimum (or both) age limits for<br>minimum or<br>minimum or both age limits for                                                                                                    | Grade Name               | grade. This will display as the grade                                                                                                    |
|----------------------------------------------------------------------------------------------------|--------------------------|----------------------------------------------------------------------------------------------------|
| being created, however this will<br>change the name for all seasons.<br>If you wish to refer to the grade by the<br>old name for previous seasons, you<br>should create a new grade with the<br>new name.<br>It is not necessary to create a new<br>grade for a new season if the grade<br>name is unchanged.Grade Short NameA unique shorter (20 chars max) name<br>for the grade. This is used in certain<br>reports - eg when sending some SMS<br>notifications where the message length<br>is limited.ActiveCheck the box if the grade is active (ie<br>if matches are still played in this<br>grade). This setting only affects grade<br>lists<br>in the administrative section of the site,<br>all grades from previous seasons still<br>display on the public section of the site<br>regardless of whether the grade is<br>active or lnactive.Grade sort orderThis affects the order in which the<br>grades are presented in drop down<br>lists on the site (where the site is<br>customised<br>for an association). Where the site is<br>customised for a club, the club may<br>specify a sort order that will override<br>this setting.Grade Typeselect the type that best describes the<br>participants of this grade.Age Qualification(mandatory if available) - select the<br>competition standard that best<br>describes the participants of this<br>grade.                                                                                                    |                          |                                                                                                    |
| old name for previous seasons, you<br>should create a new grade with the<br>new name.It is not necessary to create a new<br>grade for a new season if the grade<br>name is unchanged.Grade Short NameA unique shorter (20 chars max) name<br>for the grade. This is used in certain<br>reports - eg when sending some SMS<br>notifications where the message length<br>is limited.ActiveCheck the box if the grade is active (ie<br>if matches are still played in this<br>grade). This setting only affects grade<br>lists<br>in the administrative section of the site,<br>all grades from previous seasons still<br>display on the public section of the site<br>regardless of whether the grade is<br>active or lnactive.Grade sort orderThis affects the order in which the<br>grades are presented in drop down<br>lists on the site (where the site is<br>customised for a association). Where the site is<br>customised for a association). Where the site is<br>customised for a association). Where the site is<br>customised for a association will override<br>this setting.Grade Typeselect the type that best describes the<br>participants of this grade.Age Qualification• where there is a maximum or<br>minimum (or both) age limits for<br>the grade, enter the date of birth<br>as follows: Age Qualification -<br>where there is a maximum or<br>minimum (or both) age limits for<br>the grade, enter the date of birth<br>as follows: Age Qualification -<br>where there is a maximum or<br>minimum (or both) age limits for<br>the grade, enter the date of birth<br>as follows: Age Qualification -<br>where there is a maximum or<br>minimum (or both) age limits for<br>the grade, enter the date of birth<br>as follows: Age Qualification -<br>where there is a maximum or<br>minimum (or both) age limits for<br>the grade, enter the date of birth<br>as follows: Age Qualif |                          | being created, however this will                                                                                                    |
| grade for a new season if the grade<br>name is unchanged.Grade Short NameA unique shorter (20 chars max) name<br>for the grade. This is used in certain<br>reports - eg when sending some SMS<br>notifications where the message length<br>is limited.ActiveCheck the box if the grade is active (ie<br>if matches are still played in this<br>grade). This setting only affects grade<br>lists<br>in the administrative section of the site,<br>all grades from previous seasons still<br>display on the public section of the site<br>regardless of whether the grade is<br>Active or Inactive.Grade sort orderThis affects the order in which the<br>grades are presented in drop down<br>lists on the site (where the site is<br>customised for a club, the club may<br>specify a sort order that will override<br>this setting.Grade Typeselect the type that best describes the<br>participants of this grade.Age Qualification• where there is a maximum or<br>minimum (or both) age limits for<br>the grade, enter the date of birth<br>as follows: Age Qualification<br>• where there is a maximum or<br>minimum (or both) age limits for<br>the grade, enter the date of birth<br>as follows: Age Qualification<br>• where there is a maximum or                                                                                                    |                          | old name for previous seasons, you should create a new grade with the                                                                                                    |
| Instrumefor the grade. This is used in certain<br>reports - eg when sending some SMS<br>notifications where the message length<br>is limited.ActiveCheck the box if the grade is active (ie<br>if matches are still played in this<br>grade). This setting only affects grade<br>lists<br>in the administrative section of the site,<br>all grades from previous seasons still<br>display on the public section of the site<br>regardless of whether the grade is<br>Active or Inactive.Grade sort orderThis affects the order in which the<br>grades are presented in drop down<br>lists on the site (where the site is<br>customised for a club, the club may<br>specify a sort order that will override<br>this setting.Grade Typeselect the type that best describes the<br>participants of this grade.Age Qualification(mandatory if available) - select the<br>competition standard that best<br>describes the participants of this<br>grade.Age Qualification• where there is a maximum or<br>minimum (or both) age limits for<br>the grade, enter the date of birth<br>as follows: Age Qualification<br>• where there is a maximum or<br>minimum (or both) age limits for<br>the grade, enter the date of birth<br>as follows: Age Qualification                                                                                                    |                          | grade for a new season if the grade                                                                                                    |
| ActiveCheck the box if the grade is active (ie if matches are still played in this grade). This setting only affects grade listsin the administrative section of the site, all grades from previous seasons still display on the public section of the site regardless of whether the grade is Active or Inactive.Grade sort orderThis affects the order in which the grades are presented in drop down lists on the site (where the site is customised for a club, the club may specify a sort order that will override this setting.Grade Typeselect the type that best describes the participants of this grade.Age Qualification• where there is a maximum or minimum (or both) age limits for the grade, enter the date of birth as follows: Age Qualification • where there is a maximum or winer the regardles the maximum or winer there is a maximum or winer the regardles the maximum or setting.                                                                                                    | Grade Short Name         | for the grade. This is used in certain                                                                                                    |
| If matches are still played in this<br>grade). This setting only affects grade<br>listsin the administrative section of the site,<br>all grades from previous seasons still<br>display on the public section of the site<br>regardless of whether the grade is<br>Active or Inactive.Grade sort orderThis affects the order in which the<br>grades are presented in drop down<br>lists on the site (where the site is<br>customised<br>for an association). Where the site is<br>customised for a club, the club may<br>specify a sort order that will override<br>this setting.Grade Typeselect the type that best describes the<br>participants of this grade.Grade Standard/Level(mandatory if available) - select the<br>competition standard that best<br>describes the participants of this<br>grade.Age Qualification• where there is a maximum or<br>minimum (or both) age limits for<br>the grade, enter the date of birth<br>as follows:Age Qualification<br>• where there is a maximum or<br>minimum or<br>both age limits for<br>the grade, enter the date of birth<br>as follows:Age Qualification<br>• where there is a maximum or<br>minimum or<br>both age limits for<br>the grade, enter the date of birth<br>as follows:Age Qualification<br>• where there is a maximum or<br>minimum or<br>both age limits for<br>the grade, enter the date of birth<br>as follows:Age Qualification<br>• where there is a maximum or<br>minimum or<br>both age limits for<br>the grade, enter the date of birth<br>as follows:Age Qualification<br>• where there is a maximum or                                                                                                    |                          | ° °                                                                                                    |
| all grades from previous seasons still<br>display on the public section of the site<br>regardless of whether the grade is<br>Active or Inactive.Grade sort orderThis affects the order in which the<br>grades are presented in drop down<br>lists on the site (where the site is<br>customised<br>for an association). Where the site is<br>customised for a club, the club may<br>specify a sort order that will override<br>this setting.Grade Typeselect the type that best describes the<br>participants of this grade.Grade Standard/Level(mandatory if available) - select the<br>competition standard that best<br>describes the participants of this<br>grade.Age Qualification• where there is a maximum or<br>minimum (or both) age limits for<br>the grade, enter the date of birth<br>as follows: Age Qualification<br>• where there is a maximum or<br>minimum or<br>where there is a maximum or<br>minimum or<br>where there is a maximum or<br>existence.                                                                                                    | Active                   | if matches are still played in this grade). This setting only affects grade                                                                                                    |
| Active or Inactive.Grade sort orderThis affects the order in which the<br>grades are presented in drop down<br>lists on the site (where the site is<br>customised<br>for an association). Where the site is<br>customised for a club, the club may<br>specify a sort order that will override<br>this setting.Grade Typeselect the type that best describes the<br>participants of this grade.Grade Standard/Level(mandatory if available) - select the<br>competition standard that best<br>describes the participants of this<br>grade.Age Qualification• where there is a maximum or<br>minimum (or both) age limits for<br>the grade, enter the date of birth<br>as follows:Age Qualification<br>• where there is a maximum or                                                                                                    |                          | all grades from previous seasons still                                                                                                    |
| grades are presented in drop down<br>lists on the site (where the site is<br>customisedfor an association). Where the site is<br>customised for a club, the club may<br>specify a sort order that will override<br>this setting.Grade Typeselect the type that best describes the<br>participants of this grade.Grade Standard/Level(mandatory if available) - select the<br>competition standard that best<br>describes the participants of this<br>grade.Age Qualification• where there is a maximum or<br>minimum (or both) age limits for<br>the grade, enter the date of birth<br>as follows:Age Qualification<br>• where there is a maximum or                                                                                                    |                          |                                                                                                    |
| customised for a club, the club may<br>specify a sort order that will override<br>this setting.Grade Typeselect the type that best describes the<br>participants of this grade.Grade Standard/Level(mandatory if available) - select the<br>competition standard that best<br>describes the participants of this<br>grade.Age Qualification• where there is a maximum or<br>minimum (or both) age limits for<br>the grade, enter the date of birth<br>as follows:Age Qualification<br>• where there is a maximum or                                                                                                    | Grade sort order         | grades are presented in drop down lists on the site (where the site is                                                                                                    |
| Grade Standard/Level(mandatory if available) - select the<br>competition standard that best<br>describes the participants of this<br>grade.Age Qualification• where there is a maximum or<br>minimum (or both) age limits for<br>the grade, enter the date of birth<br>as follows:Age Qualification<br>- where there is a maximum or                                                                                                    |                          | customised for a club, the club may specify a sort order that will override                                                                                                    |
| Age Qualification• where there is a maximum or<br>minimum (or both) age limits for<br>the grade, enter the date of birth<br>as follows:Age Qualification<br>• where there is a maximum or                                                                                                    | Grade Type               |                                                                                                    |
| minimum (or both) age limits for<br>the grade, enter the date of birth<br>as follows:Age Qualification<br>- where there is a maximum or                                                                                                    | Grade Standard/Level     | competition standard that best describes the participants of this                                                                                                    |
| <ul> <li>The grade, enter the date of birth as follows:</li> <li>Note: the DOB values must be updated every season. Players selected in teams where age restrictions apply who do not meet the age requirements will be listed in the <i>Ineligible players in grades with age restriction</i> excepti on report.</li> </ul>                                                                                                    | Age Qualification        | <ul> <li>minimum (or both) age limits for<br/>the grade, enter the date of birth<br/>as follows:Age Qualification <ul> <li>where there is a maximum or<br/>minimum (or both) age limits for<br/>the grade, enter the date of birth<br/>as follows:</li> </ul> </li> <li>Note: the DOB values must be<br/>updated every season. Players<br/>selected in teams where age<br/>restrictions apply who do not<br/>meet the age requirements will be<br/>listed in the <i>Ineligible players in</i><br/>grades with age restriction excepti</li> </ul> |
| <b>Default match start time</b><br>any matches created under this grade<br>will have use this as the default start                                                                                                    | Default match start time |                                                                                                    |
|                                                                                                    |                          | or if the start time is not applicable.                                                                                                    |

| Referee Allocation Organisation                  | choose which organisation performs<br>Referee allocations for this grade.<br>Usually this will be the current<br>organisation,<br>however if a parent organisation has<br>been configured to do allocations on<br>behalf of the current organisation, this<br>can<br>be selected here. Note: only one<br>organisation can do allocations for a<br>particular grade. |
|--------------------------------------------------|----------------------------------------------------------------------------------------------------|
| Club championship weighing factor                |                                                                                                    |
| Automatically make match official when confirmed | By default, the match result is not<br>made official until the match is 'locked'<br>within the <i>Review Results</i> screen.<br>Check this option to automatically<br>make the match result official as soon<br>as the results are confirmed by one of<br>the competing teams.                                                                                      |
| Fixture sort order                               | Fixture is displayed either by round or date per selection                                                                                                    |
| Require coach selected with team                 | This requires squad set up with coach information if ticked                                                                                                    |
| Allocated Umpire Visibility                      | Fixture displays allocated umpire<br>information if this is ticked                                                                                                    |

## Match result entry settings

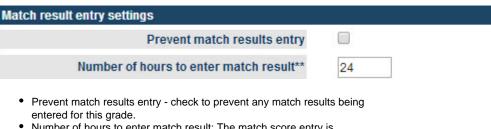

• Number of hours to enter match result: The match score entry is considered late after this number of hours after 6PM on the last match day have passed. If the entry is late it will show up on exception reports.

## **Player Score Entry settings**

| Player score entry settings                           |  |
|-------------------------------------------------------|--|
| Prevent entry of player scores/statistics             |  |
| Player score entry locked when match is made official |  |

\*\* The number of hours after 6pm on the last match day until the given action is considered late.

- Prevent player score entry check to prevent any player scores being entered for this grade.
- Player score entry locked when match is made official: If checked, entry or update of player scores is not possible after the match result has been made official (ie the match has been 'locked' from the Review Results screen). If unchecked, there is no restriction on player score entry,

however, exception reports can indicate late entry, or entry after the match score is made official.

## Copy grade

| Сору | ppy Full Name |      | Sort Order 🔺 | Allocate Teams | Team Setting |  |
|------|---------------|------|--------------|----------------|--------------|--|
| >    | Mens 7s       | Edit | 0            | 6 teams        | Team Sett    |  |
| >    | Womens 7s     | Edit | 0            | Allocate Teams | Team Set     |  |

Grade could be easily duplicated by clicking on Copy icon at the beginning of each existing grade row

## **Delete grade**

| Сору | Full Name      |      | Sort Order 🔺 | Allocate Teams | Team Sett |
|------|----------------|------|--------------|----------------|-----------|
| ۲    | Mens 7s        | Edit | 0            | 6 teams        | Team Se   |
| -    | Summer premier | Edit | 0            | Allocate Teams | Team S    |
| ۲    | Womens 7s      | Edit | 0            | Allocate Teams | Team S    |

Click the appropriate Delete link on the *Grade Management* page. Only grades that have no match data entered nor ladders attached can be deleted. In other cases, the grade can be made Inactive (by editing the grade and clearing the Active checkbox).

# **Grade settings**

Mode: Competition Management

Menu: Competition -> Grades -> Maintain Grades, Teams and Ladders

This page allows access to the list of grades within the current association. Authorized association users can create new grades, and edit the properties of these grades at any time.

By default, the list displays active grades only. Inactive grades can also be displayed by clicking the Show Inactive grades checkbox.

# Grade Management

Help on this topic

🕒 Add New Grade 🛛 🛓 Sort Grades

|      |           |      |              |                |               | Show ina | activ |
|------|-----------|------|--------------|----------------|---------------|----------|-------|
| Сору | Full Name |      | Sort Order 🔺 | Allocate Teams | Team Settings | Season   | La    |
| ۲    | Mens 7s   | Edit | 0            | 6 teams        | Team Settings | Season   | L     |
| ۲    | Womens 7s | Edit | 0            | Allocate Teams | Team Settings | Season   | 1     |

## Adding/Editing grade details

Click the Add a new grade/Edit Grade link to open the Grade Edit screen where the grade can be configured further.

## Grade settings

| Grade settings                                   |                                      |
|--------------------------------------------------|--------------------------------------|
| Grade Name                                       | *                                    |
| Grade Short Name (20 chars max)                  |                                      |
| Active                                           |                                      |
| Grade Sort order                                 |                                      |
| Grade Type                                       | * Select T                           |
| Grade Standard/Level                             | * Please select a grade type first ▼ |
| Age Qualification DOB Range                      | From (dd/mm/yyyy) to (dd/mm/yyyy)    |
| Default match start time                         | 12:00 PM (hh:mm AM/PM)               |
| Referee Allocation Organisation                  | Test (current organisation) 🔻        |
| Club championship weighing factor                | 1.0                                  |
| Automatically make match official when confirmed |                                      |
|                                                  |                                      |
| Fixture sort order                               |                                      |
|                                                  | By Round O By Date                   |

| Mandatory - A unique name for the grade. This will display as the grade name throughout the site.<br>Grade names may be changed after being created, however this will change the name for all seasons.<br>If you wish to refer to the grade by the old name for previous seasons, you should create a new grade with the new name.<br>It is not necessary to create a new grade for a new season if the grade name is unchanged. |
|----------------------------------------------------------------------------------------------------|
| A unique shorter (20 chars max) name for the grade. This is used in certain reports - eg when sending some SMS                                                                                                    |
| notifications where the message length is limited.                                                                                                    |
| Check the box if the grade is active (ie if matches are still played in this grade). This setting only affects grade lists                                                                                                    |
| in the administrative section of the site, all grades from previous seasons still display on the public section of the site                                                                                                    |
| regardless of whether the grade is Active or Inactive.                                                                                                    |
| This affects the order in which the grades are presented in drop down lists on the site (where the site is customised                                                                                                    |
| for an association). Where the site is customised for a club, the club may specify a sort order that will override this setting.                                                                                                    |
| select the type that best describes the participants of this grade.                                                                                                    |
| (mandatory if available) - select the competition standard that best describes the participants of this grade.                                                                                                    |
|                                                                                                    |

| Age Qualification                                | <ul> <li>where there is a maximum or minimum (or both) age limits for the grade, enter the date of birth as follows:Age Qualification <ul> <li>where there is a maximum or minimum (or both) age limits for the grade, enter the date of birth as follows:</li> </ul> </li> <li>Note: the DOB values must be updated every season. Players selected in teams where age restrictions apply who do not meet the age requirements will be listed in the <i>Ineligible players in grades with age restriction</i> exception report.</li> </ul> |
|--------------------------------------------------|----------------------------------------------------------------------------------------------------|
| Default match start time                         | any matches created under this grade will have use this as the default start time. Leave blank if no default is required, or if the start time is not applicable.                                                                                                    |
| Referee Allocation Organisation                  | <ul> <li>choose which organisation performs Referee allocations for this grade. Usually this will be the current organisation,</li> <li>however if a parent organisation has been configured to do allocations on behalf of the current organisation, this can</li> <li>be selected here. Note: only one organisation can do allocations for a particular grade.</li> </ul>                                                                                                    |
| Club championship weighing factor                |                                                                                                    |
| Automatically make match official when confirmed | By default, the match result is not made official until the match is 'locked' within the <i>Review Results</i> screen.<br>Check this option to automatically make the match result official as soon as the results are confirmed by one of the competing teams.                                                                                                    |
| Fixture sort order                               | Fixture is displayed either by round or date per selection                                                                                                    |
| Require coach selected with team                 | This requires squad set up with coach information if ticked                                                                                                    |
| Allocated Umpire Visibility                      | Fixture displays allocated umpire information if this is ticked                                                                                                    |
|                                                  |                                                                                                    |

#### Match result entry settings

| Match result entry settings             |    |
|-----------------------------------------|----|
| Prevent match results entry             |    |
| Number of hours to enter match result** | 24 |

• Prevent match results entry - check to prevent any match results being entered for this grade.

• Number of hours to enter match result: The match score entry is considered late after this number of hours after 6PM on the last match day have passed. If the entry is late it will show up on exception reports.

#### **Player Score Entry settings**

| Player score entry settings                           |  |  |  |  |  |  |  |
|-------------------------------------------------------|--|--|--|--|--|--|--|
| Prevent entry of player scores/statistics             |  |  |  |  |  |  |  |
| Player score entry locked when match is made official |  |  |  |  |  |  |  |

\*\* The number of hours after 6pm on the last match day until the given action is considered late.

- Prevent player score entry check to prevent any player scores being entered for this grade.
- Player score entry locked when match is made official: If checked, entry or update of player scores is not possible after the match result has been made official (ie the match has been 'locked' from the Review Results screen). If unchecked, there is no restriction on player score entry, however, exception reports can indicate late entry, or entry after the match score is made official.

## Copy grade

| Сору | Copy Full Name |      | Sort Order 🔺 | Allocate Teams | Team Settings | Season | Lac |
|------|----------------|------|--------------|----------------|---------------|--------|-----|
| ۲    | Mens 7s        | Edit | 0            | 6 teams        | Team Settings | Season | L   |
| >    | Womens 7s      | Edit | 0            | Allocate Teams | Team Settings | Season | L   |

Grade could be easily duplicated by clicking on Copy icon at the beginning of each existing grade row

#### **Delete grade**

| Сору | Full Name      |      | Sort Order 🔺 | Allocate Teams | Team Settings | Season | La |
|------|----------------|------|--------------|----------------|---------------|--------|----|
| >    | Mens 7s        | Edit | 0            | 6 teams        | Team Settings | Season |    |
|      | Summer premier | Edit | 0            | Allocate Teams | Team Settings | Season |    |
| -    | Womens 7s      | Edit | 0            | Allocate Teams | Team Settings | Season |    |

Click the appropriate Delete link on the *Grade Management* page. Only grades that have no match data entered nor ladders attached can be deleted. In other cases, the grade can be made Inactive (by editing the grade and clearing the Active checkbox).

# Allocate Teams To Grade

(i) Mode: Competition Management

Menu: Competition -> Teams OR Grades -> Allocate Teams to Grade

This screen allows teams to be allocated to a particular grade for a particular season. Two different 'types' of teams can be assigned (see below for further information about types of teams), although these types cannot be mixed in a particular grade/season.

## Allocating teams

- 1. Select the season and grade from the selector bar and click the Go button.
- 2. If the are no allocations for the selected Grade/Season, the team type can be changed from the Populate available list from drop down list. Select either Child Organisations or Teams within the current organisation. If there are current allocations for the selected Grade/Season, the team type cannot be changed unless all clubs/grades are first removed.

# Allocate Teams to Grade

Help on this topic

Back to Grade Manager

| noscol | 2014 ▼ | Grado | Mana 7a | - | 100 |
|--------|--------|-------|---------|---|-----|
| Season | 2014   | Graue | Mens /s |   | GO  |
|        |        |       |         |   |     |

#### Grade: Mens 7s

| Grade Details Allocate Tea | ns Team Settings | Season Settings | Ladders | Pools |  |
|----------------------------|------------------|-----------------|---------|-------|--|
|----------------------------|------------------|-----------------|---------|-------|--|

(

#### Method 1: Manually set up teams:

| Populate available list from: | Child organisations | ۲ |
|-------------------------------|---------------------|---|
| er available child type:      | ALL V               |   |

| Available Child Organisations | Teams in this Grade |
|-------------------------------|---------------------|
| Test Club 1                   | Test Club 1         |
| Test Club 2                   | Test Club 2         |
| Test Club 3                   | Test Club 3         |
| Test Club 4                   | Test Club 4         |
| Test Club 5                   | Test Club 5         |
| Test Club 6                   | Test Club 6         |

#### Allocating Child Organisations type teams

- The left hand list box lists all immediate child organisations. Optionally make a selection from the *Filter available child type* dropdown to filter the left hand list box to just that type of organisation. Note that different types of organisations can be mixed within the same grade if required (however this would be unusual)
- To allocate a team to the selected Grade/Season, select the team in the left hand list box (Available teams) and click the Add button.
   If an organisation is entering more than one team in the grade, select and add the organisation twice (or as many times as is necessary). In this case you will be prompted to enter different team names (eg South Yarra Blue, South Yarra Red) to distinguish
- the teams (on the Maintain team settings page).
- 3. To save allocations, click the Update button.

| ason 2014 V                                                                                        | Grade Mens 7s  | Go                                                                   |                    |                                                                                           |
|----------------------------------------------------------------------------------------------------|----------------|----------------------------------------------------------------------|--------------------|-------------------------------------------------------------------------------------------|
| Grade: Mens                                                                                        | 7s             |                                                                      |                    |                                                                                           |
| Grade Details                                                                                      | Allocate Teams | Team Settings                                                        | Season Setting     | s Ladders Pools                                                                           |
|                                                                                                    |                | Child organisations                                                  | _                  | T                                                                                         |
| Filter available ch                                                                                | ild type:      | Child organisations<br>Child organisations<br>Teams within current o | organisation (enti | ty teams)                                                                                 |
| Filter available ch<br>Available Child                                                             | ild type:      | Child organisations                                                  | organisation (enti | ty teams)<br>Teams in this Grade                                                          |
| Filter available ch<br>Available Child<br>Test Club 1                                              | ild type:      | Child organisations                                                  |                    | ty teams)<br>Teams in this Grade<br>Test Club 1                                           |
| Test Club 1<br>Test Club 2                                                                         | ild type:      | Child organisations                                                  |                    | y teams)<br><b>Teams in this Grade</b><br>Test Club 1<br>Test Club 2                      |
| Filter available ch<br>Available Child<br>Test Club 1<br>Test Club 2<br>Test Club 3                | ild type:      | Child organisations                                                  |                    | ty teams)<br><b>Teams in this Grade</b><br>Test Club 1<br>Test Club 2<br>Test Club 3      |
| Filter available ch<br>Available Child<br>Test Club 1<br>Test Club 2<br>Test Club 3<br>Test Club 4 | ild type:      | Child organisations                                                  |                    | Teams)<br>Teams in this Grade<br>Test Club 1<br>Test Club 2<br>Test Club 3<br>Test Club 4 |
| Filter available ch<br>Available Child<br>Test Club 1<br>Test Club 2<br>Test Club 3                | ild type:      | Child organisations                                                  |                    | ty teams)<br><b>Teams in this Grade</b><br>Test Club 1<br>Test Club 2<br>Test Club 3      |

#### Allocating Teams within the current organisation type teams

- 1. Optionally make a selection from the Only show teams that have ... default player(s) dropdown to only show available teams that have a certain number of default players. For example, to only display teams with 2 default players, select 2 from this dropdown. Select ANY to display teams with any number of players (including zero).
- 2. To allocate a team to the selected Grade/Season, select the team in the left hand list box (Available teams) and click the Add button.
- 3. To save allocations, click the Update button.

| ason 2014 ▼                                                                         | Grade Mens 7s  | <b>G</b> 0                                         |               |                                                                               |
|-------------------------------------------------------------------------------------|----------------|----------------------------------------------------|---------------|-------------------------------------------------------------------------------|
| Grade: Mens                                                                         | 7s             |                                                    |               |                                                                               |
| Grade Details                                                                       | Allocate Teams | Team Settings Se                                   | ason Setting  | s Ladders Pools                                                               |
| Populate availabl                                                                   |                | Teams within current organi                        | isation (enti | ty teams) 🔻                                                                   |
| Populate availabl<br>Add New Team                                                   | e list from:   |                                                    | isation (enti | ty teams)                                                                     |
| Populate availabl<br>Add New Team<br>Available Tean                                 | e list from:   | Teams within current organi<br>Child organisations | isation (enti | ty teams)<br>Teams in this Grade                                              |
| Populate availabl<br>dd New Team<br>Available Tean<br>Bob's guns                    | e list from:   | Teams within current organi<br>Child organisations | isation (enti | ty teams)<br>Teams in this Grade<br>Test Club 1                               |
| Populate availabl<br>Add New Team<br>Available Tean<br>Bob's guns<br>Cats           | e list from:   | Teams within current organi<br>Child organisations | isation (enti | ty teams)<br>Teams in this Grade<br>Test Club 1<br>Test Club 2                |
| Populate availabl<br>Add New Team<br>Available Tean<br>Bob's guns<br>Cats<br>Horses | e list from:   | Teams within current organi<br>Child organisations | isation (enti | ty teams)<br>Teams in this Grade<br>Test Club 1<br>Test Club 2<br>Test Club 3 |
| Populate availabl<br>Add New Team<br>Available Tean<br>Bob's guns<br>Cats           | e list from:   | Teams within current organi<br>Child organisations | isation (enti | ty teams)<br>Teams in this Grade<br>Test Club 1<br>Test Club 2                |

#### **Removing teams**

- 1. To remove a team/club, select it in the right hand list box and click the *Remove* button.
- 2. To save allocations, click the Update button.
- 3. If a club/team has participated in matches you will not be able to remove them from the grade. You are however able to hide the club/team from displaying in the corresponding ladder via the Maintain Team Settings screen. Further steps will need to be taken to perform any necessary ladder adjustments (if applicable) for teams that still play in the grade, and the fixture will need to be manually edited to remove future matches where the team was playing by for example, assigning a bye in those matches.

| Available Teams | → Teams in this Grade |
|-----------------|-----------------------|
| Bob's guns      | Test Club 1           |
| Cats            | Test Club 2           |
| Horses          | Test Club 3           |
| Rabbits         | Test Club 4           |
| Snakes          | Test Club 5           |
| Spiders         | Test Club 6           |
|                 |                       |
|                 |                       |

- 1. To copy allocations from a previous season, or another grade, make the selections in the *Copy data from another grade or season* a rea and click the Go button to the right of this area. These allocations will be displayed in the Clubs in this grade list box.
- 2. Make any necessary changes any click the Update button

| Test Club 1         Test Club 2         Test Club 3         Test Club 4         Test Club 5         Test Club 6         Test Club 6         Or: Method 2: Copy data from another grade or season:         ✓ Copy Teams from the selected grade and the selected season         ✓ Also Copy Ladders from the current grade and the season selected (if no ladder currently exist)         Season 2013 ▼ Grade Mens 7s         Mens 7s         Womens 7s                                                                                                    | Available Teams                                    | +   | Teams in this Grade    |
|----------------------------------------------------------------------------------------------------|----------------------------------------------------|-----|------------------------|
| Test Club 2<br>Test Club 3<br>Test Club 4<br>Test Club 5<br>Test Club 6<br>Test Club 6<br>Test | Test Club 1                                        |     | Test Club 1            |
| Test Club 4         Test Club 5         Test Club 6         Test Club 6         or: Method 2: Copy data from another grade or season:         ✓ Copy Teams from the selected grade and the selected season         ✓ Also Copy Ladders from the current grade and the season selected (if no ladder currently exist)         Season 2013 ▼ Grade Mens 7s ▼ Copy                                                                                                    | Test Club 2                                        |     | Test Club 2            |
| Test Club 5         Test Club 6         Test Club 6         Or: Method 2: Copy data from another grade or season:         ✓ Copy Teams from the selected grade and the selected season         ✓ Also Copy Ladders from the current grade and the season selected (if no ladder currently exist)         Season 2013 ▼ Grade Mens 7s ▼ Go                                                                                                    | Test Club 3                                        |     | Test Club 3            |
| Test Club 6       Test Club 6         or: Method 2: Copy data from another grade or season:       ✓         ✓ Copy Teams from the selected grade and the selected season       ✓         ✓ Also Copy Ladders from the current grade and the season selected (if no ladder currently exist)       ✓         Season 2013 • Grade Mens 7s       Go                                                                                                    | Test Club 4                                        |     | Test Club 4            |
| or: Method 2: Copy data from another grade or season:<br>Copy Teams from the selected grade and the selected season<br>Also Copy Ladders from the current grade and the season selected (if no ladder currently exist)<br>Season 2013  Grade Mens 7s Go Mens 7s Go                                                                                                    | Test Club 5                                        |     | Test Club 5            |
| Copy Teams from the selected grade and the selected season<br>Also Copy Ladders from the current grade and the season selected (if no ladder currently exist)<br>Season 2013  Grade Mens 7s Go Mens 7s Go                                                                                                    | Test Club 6                                        |     | Test Club 6            |
| Copy Teams from the selected grade and the selected season<br>Also Copy Ladders from the current grade and the season selected (if no ladder currently exist)<br>Season 2013  Grade Mens 7s Go Mens 7s Go                                                                                                    |                                                    |     |                        |
| Copy Teams from the selected grade and the selected season<br>Also Copy Ladders from the current grade and the season selected (if no ladder currently exist)<br>Season 2013  Grade Mens 7s Go Mens 7s Go                                                                                                    |                                                    |     |                        |
| Copy Teams from the selected grade and the selected season<br>Also Copy Ladders from the current grade and the season selected (if no ladder currently exist)<br>Season 2013  Grade Mens 7s Go Mens 7s Go                                                                                                    |                                                    |     |                        |
| Copy Teams from the selected grade and the selected season<br>Also Copy Ladders from the current grade and the season selected (if no ladder currently exist)<br>Season 2013  Grade Mens 7s Go Mens 7s Go                                                                                                    |                                                    |     |                        |
| Copy Teams from the selected grade and the selected season<br>Also Copy Ladders from the current grade and the season selected (if no ladder currently exist)<br>Season 2013  Grade Mens 7s Go Mens 7s Go                                                                                                    |                                                    |     |                        |
| Also Copy Ladders from the current grade and the season selected (if no ladder currently exist) Season 2013  Grade Mens 7s Go Mens 7s                                                                                                    | or: Method 2: Copy data from another grade or seas | on: |                        |
| Also Copy Ladders from the current grade and the season selected (if no ladder currently exist) Season 2013  Grade Mens 7s Go Mens 7s                                                                                                    |                                                    | 201 |                        |
| Season 2013 V Grade Mens 7s V Go<br>Mens 7s                                                                                                    |                                                    |     | adder currently exist) |
| Mens 7s                                                                                                    |                                                    |     |                        |
|                                                                                                    | Season 2013 V Grade Mens 7s V Go                   |     |                        |
|                                                                                                    |                                                    |     |                        |

# Teams, Seasons & Pools

| Mode: Competition Management |  |
|------------------------------|--|
|                              |  |
| Menu: Competition >>Grades   |  |

Apart from general configuration for the grade, grade manager allows the settings for team, season, ladder calculation and pools that will have profound impact on upcoming fixture.

## **Team Settings**

This section allows to modify team's display name in the fixture, default venue, start time, match day of the team either at the beginning or in the middle of season.

| Maintain Team Settings Help on this topic                                               |                                     |                                                                  |                                    |                                |  |  |  |
|-----------------------------------------------------------------------------------------|-------------------------------------|------------------------------------------------------------------|------------------------------------|--------------------------------|--|--|--|
| Season 2014 V Grade Mens 7s V Go                                                        |                                     |                                                                  |                                    |                                |  |  |  |
| Grade: Mens 7s Grade Details Allocate Teams Team Settings Season Settings Ladders Pools |                                     |                                                                  |                                    |                                |  |  |  |
| Name                                                                                    | Squad<br>Size                       | Default Venue                                                    | Team (Display)<br>Name             | Team Media<br>Name             |  |  |  |
| Test Club 1                                                                             | 9 🜌                                 | Select 🔻                                                         | Test Club 1                        | Test Club 1                    |  |  |  |
| Test Club 2                                                                             | 0 🜌                                 | Select V                                                         | Test Club 2                        | Test Club 2                    |  |  |  |
| Test Club 3                                                                             | 0 🗖                                 | Select                                                           | Test Club 3                        | Test Club 3                    |  |  |  |
| Test Club 4                                                                             | 0 🗖                                 | Select V                                                         | Test Club 4                        | Test Club 4                    |  |  |  |
| Test Club 5                                                                             | 0 🗖                                 | Select V                                                         | Test Club 5                        | Test Club 5                    |  |  |  |
| Test Club 6                                                                             | 0 🗖                                 | Select V                                                         | Test Club 8                        | Test Club 6                    |  |  |  |
|                                                                                         |                                     | organisation (entity team)<br>cleared, they will automatically r | eset to the applicable defaul      | t name for that organisati     |  |  |  |
| Squad size                                                                              | This enables admin<br>organisations | users to modify the squad members                                | on spot without having to admin    | istering down their affiliated |  |  |  |
| Default Venue                                                                           | Once set up, this w                 | ill be default for the team in case hon                          | ne and away allocation method is   | s used for drawing             |  |  |  |
| Team (Display)<br>Name                                                                  |                                     | to avoid confusion in case of many recompetency level etc        | epresentative teams from club er   | ntering one competition or to  |  |  |  |
| Team Media<br>Name                                                                      |                                     | to avoid confusion in case of many recompetency level etc        | epresentative teams from club er   | tering one competition or to   |  |  |  |
| Team Start Time                                                                         | Preferences for star                | rt time could be configured here and                             | may overwrite any selections ma    | de during drawing process      |  |  |  |
| Team Match Day                                                                          | Preferences for tea<br>process      | m match day could be configured her                              | re and may overwrite any selection | ons made during drawing        |  |  |  |
| Draw Seed                                                                               |                                     |                                                                  |                                    |                                |  |  |  |
| Hide in Ladder                                                                          | Team could be hide                  | len from the ladder standings for mar                            | ny reasons e.g. re-grade, withdra  | wal etc                        |  |  |  |
| Update Existing<br>Fixtures                                                             | Any changes made                    | in the mid of season could be update                             | ed easily by checking this columr  | n and hit Update               |  |  |  |

## Ladders

| Ladder Management @ Help on this topic |                                                                                                    |         |                         |         |              |           |                       |                  |
|----------------------------------------|----------------------------------------------------------------------------------------------------|---------|-------------------------|---------|--------------|-----------|-----------------------|------------------|
| Season 2014 V Grade Mens 7s V Go       |                                                                                                    |         |                         |         |              |           |                       |                  |
| Grade I                                | Grade: Mens 7s Grade Details Allocate Teams Team Settings Season Settings Ladders Pools Add New Ladder Ladder points scheme: NOT SELECTED                       |         |                         |         |              |           |                       | Pools            |
| Ladder<br>Number                       | Sort<br>Order                                                                                                    | Heading | Ladder<br>Match Formats | Visible | Has<br>Pools | Calc mode | Last Recalc/Update    | Recalc/Update by |
| 1                                      | 1                                                                                                    |         | ALL                     | YES     | NO           | AUTO      | 17/07/2014 2:50:00 PM | UAT Association  |
| Contraction States of the              | *Note: Ladders are recalculated automatically overnight and is the preferred method. The recalculation option here shot<br>and an immediate update is required. |         |                         |         |              |           |                       |                  |

Ladder calculation is automatically processed overnight by the system or can be made manually. If new data has just been entered, admin users could enforce the recalculation for immediate visibility.

Edit grade ladders

| Grade: Mens 7s                                          |                                                                        |
|---------------------------------------------------------|------------------------------------------------------------------------|
| Grade Details Allocate Teams Team Setting               | s Season Settings Ladders Pools                                        |
| Back to Ladder Management                               |                                                                        |
| Ladder Number                                           | 1                                                                      |
| Filter matches in ladder by match formats:              | *      All Formats                                                     |
| Ladder Points Scheme<br>Ladder Points Scheme Management | Select    Note: Changing the ladder points scheme will also change     |
| Ladder Display Scheme Ladder Display Scheme Management  | Select   Note: If no display scheme is selected, default values will b |
| Pool Group                                              | Select •                                                               |
| Ladder Heading                                          |                                                                        |
| Ladder Notes                                            |                                                                        |
| Ladder Calculation Method                               | * AUTO V                                                               |
| Sort order                                              | 1                                                                      |
| Visible on public sites                                 |                                                                        |

| Ladder Number                             |                                                                                                    |
|-------------------------------------------|----------------------------------------------------------------------------------------------------|
| Filter matches in ladder by match formats |                                                                                                    |
| Ladder Points Scheme                      | To be set up through Ladder Manager and defines how points are awarded to team, what formula and criteria are used |
| Ladder Display Scheme                     | To be set up through Ladder Manager and defines how ladder standing are displayed in what order                    |
| Pool Group                                | Ladder could be tied with multiple pools should the former is incorporated in grade                                |
| Ladder Heading                            | Give ladder a title to differentiate from any others in use for the grade                                          |
| Ladder Notes                              |                                                                                                    |
| Ladder Calculation Method                 | Either AUTO - every day overnight or MANUAL - per administrator's activation                                       |
| Sort order                                |                                                                                                    |
| Visible on public sites                   | Tick or show/hide ladders from public view                                                                         |

Season settings.

| Grade Edit - Season Settings @Help on this topic   |              |                  |        |  |  |  |  |
|----------------------------------------------------|--------------|------------------|--------|--|--|--|--|
| Season 2014 V Grade Mens 7s V Go<br>Grade: Mens 7s |              |                  |        |  |  |  |  |
|                                                    |              |                  |        |  |  |  |  |
| Season is locked for this grade                    |              |                  |        |  |  |  |  |
| Ladders & Fixture are published for this grade     |              |                  |        |  |  |  |  |
| Allow clubs to edit draws and manual<br>ladders    |              |                  |        |  |  |  |  |
| Match Type                                         | Senior Match | More Information |        |  |  |  |  |
| Number of seeds to display (KO comps only)         |              |                  |        |  |  |  |  |
| Fixture Slots                                      | Add New      | Fixture Slot     |        |  |  |  |  |
|                                                    | Start Time   | Venue            | Weight |  |  |  |  |
|                                                    |              |                  |        |  |  |  |  |

These settings only apply to the grades for the selected season.

| Season is locked for this grade                   |                                                                                                    |
|---------------------------------------------------|----------------------------------------------------------------------------------------------------|
| Ladders & Fixture are<br>published for this grade |                                                                                                    |
| Allow clubs to edit draws and manual ladders      | Checking the box allows clubs to modify draws and ladders (only applicable where the association is not actively manageing the competition)                                                                                                    |
| Match Type                                        | Changes the Match Type of the grade. This may affect how match results are entered, and is not relevant for all sports.<br>The match type is usually set at the time of draw creation, although it is allowable to change here, it is not advised to do so if match results<br>have already been entered within the grade.                                                                       |
| Number of seeds to display<br>(KO comps only)     | <ul><li>This applies to knockout competitions/tournaments only. This affects the number of participant/team names that display their seed number.</li><li>For example, if the competition has a field of 128, and this setting is 16, then seeds 1 to 16 will display as <i>Team Namex</i> where x is the seed number.</li><li>The remaining 112 teams will not display a seed number.</li></ul> |
| Fixture Slots                                     |                                                                                                    |

## Pools

This setting indicates the grade/ladder structure used for the given season. This results in multiple ladders being displayed for each grade according to the structure selected and the name for each element in the structure is set using the "Pool Names/Ladder Headings" entry box with element names separated by "|".

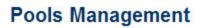

Help on this topic

Sack to Grade Manager

| Season | 2014 🔻 | Grade | Mens 7s | T | Go |
|--------|--------|-------|---------|---|----|
|        |        |       | (C)     |   | 1  |

#### Grade: Mens 7s

| Grade Details | Allocate Teams | Team Settings | Season Settings | Ladders | Pools |
|---------------|----------------|---------------|-----------------|---------|-------|
| Add New Poo   | ol Group       |               |                 |         |       |
| 710011011100  | or oroup       |               |                 |         |       |

Add New Pool Group

| Grade Details Allocate Teams                                                           | Team Settings Season Settings Ladders Pools                                                                                                    |
|----------------------------------------------------------------------------------------|----------------------------------------------------------------------------------------------------|
| Back to Pools Management                                                               |                                                                                                    |
|                                                                                        | Pool Group Name * New Pool Group                                                                                                    |
| Apply this pool to fixture for                                                         | or match formats: * <ul> <li>All Formats</li> </ul>                                                                                                    |
| Add New Pool                                                                           |                                                                                                    |
|                                                                                        | Pool Name * New Pool 1                                                                                                    |
|                                                                                        | Sort order 1                                                                                                    |
| Available Teams                                                                        | Teams in this pool (Count:0)                                                                                                    |
| Test Club 1<br>Test Club 2<br>Test Club 3<br>Test Club 4<br>Test Club 5<br>Test Club 6 | Add ->                                                                                                    |
|                                                                                        |                                                                                                    |
|                                                                                        |                                                                                                    |
|                                                                                        | Pool Name * New Pool 2                                                                                                    |
|                                                                                        | Sort order 2                                                                                                    |
| Available Teams                                                                        | Teams in this pool (Count:0)                                                                                                    |
| Test Club 1<br>Test Club 2<br>Test Club 3<br>Test Club 4<br>Test Club 5<br>Test Club 6 | Add -> Contraction of the second second s |
|                                                                                        |                                                                                                    |
|                                                                                        |                                                                                                    |
| rados Poport                                                                           |                                                                                                    |

# Grades Report

# (i) Navigation

**Mode:** Competition Management **Menu**: Competition >> Grades

This page gives site administrator a snapshot of grades available throughout different seasons and their particular settings e.g. Start time, Ladder Display Scheme, Ladder Points scheme etc... This summary can be extracted to spreadsheet for reporting purpose.

# **Grade Report**

| ptions: Show inactive grades | Filter list   | 1             | Apply                |                |                       |
|------------------------------|---------------|---------------|----------------------|----------------|-----------------------|
| Grade Name                   | Grade Type    | Sort<br>Order | Default<br>Starttime | Ladder<br>Mode | Ladder Display Scheme |
| Mens 7s                      | Senior Mens   | 0             | 12:00 PM             | Automatic      |                       |
| Summer premier               | Senior Mens   | 0             | 12:00 PM             |                |                       |
| Womens 7s                    | Senior Womens | 0             | 12:00 PM             |                |                       |

🛃 Download data...

# **Grade Divisions**

#### Purpose

(i)

Grade Divisions group grades within various categories. This makes it easier for larger organisations to find appropriate grades and manage several grades in the one Division.

Mode: Competition Management

Menu: Competition -> Grades -> Grade Divisions

# **Grade Division Manager**

Help on this topic

| Add New [            | Division               |            |         |      |        |              |
|----------------------|------------------------|------------|---------|------|--------|--------------|
| <b>Division Name</b> | <b>Parent Division</b> | Sort Order | Members |      |        |              |
| Mens                 |                        | 0          |         | Edit | Delete | Edit Members |
| Womens               |                        | 1          |         | Edit | Delete | Edit Members |
| Boys                 |                        | 2          |         | Edit | Delete | Edit Members |
| Girls                |                        | 3          |         | Edit | Delete | Edit Members |

Total Records: 4

Add a New Division/Edit details

| Grade Division         | Editor       | Help on this topic         |
|------------------------|--------------|----------------------------|
| Back to Grade Division | sion Manager | *Denotes a mandatory field |
| Grade Division Name *  | Mens         |                            |
| Parent Division        | None 🔻       |                            |
| Sort Order             | 0            |                            |
|                        | Update       |                            |

- Grade Division Name (mandatory) A unique name for the group of grades. For example Men's, Women's, Juniors, Division 3
  Parent ID The ID of the category under which it belongs. This gives the ability to create more specific subcategories, for example a "Men's Premier" category could be a sub-category of a "Men's" category.
  Sort Order The order in which that division is displayed within the list of divisions. This can either be entered on the Grade Division
- Editor, or by clicking the "Move up" or "Move down" buttons on the appropriate category on the "Allocate Grades to Grade Division" page.

Add a Grade to a Division

| Allocate Grades to Grade Division                                   | Help on this topic        |  |
|---------------------------------------------------------------------|---------------------------|--|
| Division Mens V Go                                                  |                           |  |
| Both active and inactive grades are displayed.                      |                           |  |
| Back to Grade Division Manager<br>Grades                            | Selected Grades (Count:1) |  |
| Womens 7s<br>Summer premier<br>Test 1<br>Test 2<br>Test 3<br>Test 4 | Add -> Kernove            |  |
|                                                                     |                           |  |

1. In the Grade Division Management screen, next to the Division to be added, click Edit Members. This will navigate to the Allocate Grades to Grade Division screen.2. To Add Grades to the Division, select the Grade from the left column and click Add.

3. Click Update and OK to Save Changes.

#### Remove a Grade from a Division

- In the Allocate Grades to Grade Division Screen, select the Grade from the right column to be removed and click Remove.
   Click Update and OK to Save Changes.

| cate Grades to Grade Division                   | Help on this topic        |
|-------------------------------------------------|---------------------------|
| ON Mens V Go                                    |                           |
| n active and inactive grades are displayed.     |                           |
| Back to Grade Division Manager<br>es            | Selected Grades (Count:1) |
| mens 7s<br>nmer premier<br>11<br>12<br>13<br>14 | Add -> Kens 7s            |
|                                                 | - Remove                  |
|                                                 | •                         |

# **Re-grade Team**

Mode: Competition Management

Menu: Competition -> Grades -> Re-grade Team

This page allows to upgrade or downgrade one team from the existing one to a different division after the season has started and matches played. Typically this occurs in competitions that allow re-grading to occur if a team is winning or losing to many matches. Re-grading can only occur during the **Current Season**.

Regrade can be used for the following main purposes:

- To copy played matches & ladder points of a team and get displayed in a TO grade ie. Simultaneously hide this team from ladder ordering of FROM grade
- To replace an existing team/byes in TO grade for the upcoming matches
- To be added as a new team for redrawing of TO grade
- To replace moving team with a Bye in FROM grade
- To fix team seedings for both FROM & TO grades

The follows are 03 major steps involved in re-grading procedures

#### Step 1 - Denominate team to regrade

- Start by selecting the grade that currently has a team in it that needs to be moved.
   This will populate the "Team to regrade" drop down box with all teams that are currently in that grade for the current season.
- 3. Destination grade will be shown for selection

| Terms             | Descriptions                                                           |
|-------------------|------------------------------------------------------------------------|
| Source grade      | Grade from where target team is currently with                         |
| Team to regrade   | Target team for migrating purposes and process                         |
| Destination grade | Grade to which you would like to move the team that requires regrading |

\*\*\*It is crucial to review target team & associated grade thoroughly before clicking update since it's more complicated to reverse the action & requires manual manipulation

## Step 2 - Decide on regrade options

With the overhaul, regrade options are pretty straight forward for selection and action upon. However, there are a few underlying business rules attached that may need attention and understanding when making decision

| Regrade options                                                      | Descriptions                                                                                                    |
|----------------------------------------------------------------------|----------------------------------------------------------------------------------------------------|
| Create as a new team in destination grade                            | <ul> <li>Add migrated team to new grade for redrawing purposes from rounds XXX ie. Rounds without scores entered</li> <li>Should be used if no bye or no team available for swapping grades in the upcoming matches</li> <li>Need to restart draw creator wizard to reflect the team change in fixture</li> <li>Seeding for teams will be auto adjusted in both destination &amp; source grade</li> </ul>                                                                                                    |
| Replace future byes (if any) in destination grade with migrated team | <ul> <li>Allow to slot migrated team in bye match for the upcoming time</li> <li>May not need to re-run draw creator</li> <li>Perfect in case bye is available for the upcoming matches</li> <li>Seeding for teams will be auto adjusted in source grade</li> </ul>                                                                                                    |
| Replace an existing team in destination grade                        | <ul> <li>Allow to swap migrated team with a particular team in destination grade</li> <li>May not need to re-run draw creator</li> <li>Perfect in case moving out team is available for the upcoming matches</li> <li>Seeding for teams will be auto adjusted in source grade</li> </ul>                                                                                                    |
| Copy played matches & ladder points into destination grade           | <ul> <li>Duplicate a copy of played matches from source grade &amp; display in destination grade</li> <li>This helps to recalculate ladder points for destination grade including match played by migrated team</li> <li>There might be a missing or surplus of matches played in case the timing of two grades involved is different ie. team may play more or less matches than those in destination grade</li> <li>This will at the same time hide the team from source grade's ladder display</li> <li>Seeding for teams will be auto adjusted in both destination &amp; source grade</li> </ul> |
| Replace migrated team with Bye in the source grade                   | Adjust the vacancy due to team migration with a bye match in case no team is coming in                                                                                                    |

\*\*\*Match results & statistics are still actually in source grade

# Step 3 - Confirm & review outcome

- Fixtures of both source & destination grade
- Ladder display of both source & destination grade
  Team settings in Grade manager page
- Rerun draw creator wizard

# **Advanced Settings**

## Navigation

Mode: Competition Management

Menu: Competition >> Grades

This page allows advanced settings concerning squad, participants and match scorecards which might or might not be available to a certain sport database per governing body's business rule.

#### **Team/Squad Settings**

| eam/Squad Settings                                                                                                    | Participant L                                      | ogin Functions                                                     | Match Sco                                                                         | precards                                            |       |
|----------------------------------------------------------------------------------------------------|----------------------------------------------------|--------------------------------------------------------------------|-----------------------------------------------------------------------------------|-----------------------------------------------------|-------|
| Default settings (if gr                                                                                                    | rade value n                                       | ot set)                                                            |                                                                                   |                                                     | -     |
| Automatic Team Select                                                                                                    | tion                                               | No Auto                                                            | matic Selecti                                                                     | ion 🔻                                               |       |
| Squad update flag                                                                                                    |                                                    | Auto Up                                                            | date 🔻                                                                            |                                                     |       |
| Squad Lock Round Num                                                                                                    | nber                                               | 200                                                                |                                                                                   |                                                     | - 84  |
| Update Defaults                                                                                                    |                                                    |                                                                    |                                                                                   |                                                     | - 8   |
|                                                                                                    |                                                    |                                                                    |                                                                                   |                                                     |       |
|                                                                                                    |                                                    |                                                                    |                                                                                   |                                                     |       |
|                                                                                                    |                                                    |                                                                    |                                                                                   |                                                     |       |
| Grade Settings                                                                                                    |                                                    |                                                                    |                                                                                   |                                                     |       |
| Grade Settings                                                                                                    |                                                    |                                                                    |                                                                                   |                                                     |       |
|                                                                                                    | 25                                                 |                                                                    |                                                                                   |                                                     |       |
| Select visible                                                                                                    |                                                    |                                                                    |                                                                                   |                                                     |       |
| Select visible           Update Selected Grade                                                                                                    |                                                    | Grade Divis                                                        | ion                                                                               | Team Sele                                           | ct S  |
| <ul> <li>Select visible</li> <li>Update Selected Grade</li> <li>Drag a column to this area to</li> </ul>                                                                                                    | o group by it.                                     |                                                                    | ion<br>st Ass Champs                                                              |                                                     | ct S  |
| Select visible<br>Update Selected Grade<br>Drag a column to this area to<br>Select Grade Name                                                                                                    | o group by it.                                     | Central We                                                         | 19425                                                                             | Default                                             | 57. R |
| Select visible Update Selected Grade Drag a column to this area to Select Grade Name Central West 17&U Cl                                                                                                    | <b>o group by it.</b><br>hamp<br>eserve            | Central We<br>Central We                                           | st Ass Champs                                                                     | Default<br>Default                                  | D     |
| Select visible Update Selected Grade Drag a column to this area to Select Grade Name Central West 17&U Cl Central West 17&U Re                                                                                                    | hamp<br>hamp                                       | Central We<br>Central We<br>Central We                             | st Ass Champs<br>st Ass Champs                                                    | Default<br>Default<br>Default                       | D     |
| Select visible Update Selected Grade Drag a column to this area to Select Grade Name Central West 17&U Cl Central West 17&U Cl Central West 15&U Cl Central West 15&U Cl Central | hamp<br>eserve<br>hamp<br>eserve                   | Central We<br>Central We<br>Central We<br>Central We               | st Ass Champs<br>st Ass Champs<br>st Ass Champs                                   | Default<br>Default<br>Default<br>Default            |       |
| Select visible Update Selected Grade Drag a column to this area to Select Grade Name Central West 17&U Cl Central West 17&U Cl Central West 15&U Cl Central West 15&U Cl Central West 15&U Cl Central West 15&U Rd                                                                                                    | hamp<br>eserve<br>hamp<br>eserve<br>hamp<br>eserve | Central We<br>Central We<br>Central We<br>Central We<br>Central We | st Ass Champs<br>st Ass Champs<br>st Ass Champs<br>st Ass Champs<br>st Ass Champs | Default<br>Default<br>Default<br>Default<br>Default |       |

**Default settings** 

| Automatic Team<br>Selection | <b>No Automatic Selection</b> - Squad selection is automatically carried forward by the system based on the initial squad setup and no need any team entry/allocation every games |
|-----------------------------|----------------------------------------------------------------------------------------------------|
|                             | Select Squad - Squad selection is manually handled and compulsory per games before player's scores could be entered                                                               |
|                             | Select Previous Match Team - Squad is manually assigned for a certain round and will be automatically carried forward to the next one                                             |

| Squad update<br>flag       | Locked - Club is not allowed to edit squads<br>Allow Update - Club can edit squads<br>Auto Update - Squads are automatically updated from the moment when a sub player is entered to match |
|----------------------------|----------------------------------------------------------------------------------------------------|
| Squad Lock<br>Round Number | Round number from which squads are always locked - value from 0 (always locked) - 200                                                                                                    |

## **Participant permissions**

| eam/Squad Settings                                                                                                    | Participant Login Functions | Match Scoreca     | ards                                         |
|----------------------------------------------------------------------------------------------------|-----------------------------|-------------------|----------------------------------------------|
| Default settings (if                                                                                                    | grade value not set)        |                   |                                              |
| Squad Result Entry                                                                                                    | Don't                       | Allow 🔻           |                                              |
| Update Defaults                                                                                                    |                             |                   |                                              |
|                                                                                                    |                             |                   |                                              |
| Grade Settings                                                                                                    | ades                        |                   |                                              |
| Select visible           Update Selected Grade                                                                                |                             |                   |                                              |
| Select visible                                                                                                    |                             | vision Res        | ult Entry                                    |
| <ul> <li>Select visible</li> <li>Update Selected Gra</li> <li>Drag a column to this are</li> </ul>                            | a to group by it.           | vision Res<br>Def | 2012/10/10/10/10/10/10/10/10/10/10/10/10/10/ |
| <ul> <li>Select visible</li> <li>Update Selected Gra</li> <li>Drag a column to this are</li> <li>Select Grade Name</li> </ul> | a to group by it.           | Def               | 2012/10/10/10/10/10/10/10/10/10/10/10/10/10/ |

#### **Default settings**

Allow/Don't Allow Result Entry by Squad

#### **Grade settings**

Apply the above settings to a few particular grades

## **Match Scorecards**

Certain scorecards are available for printing off with fielded players/team squads details - These are convenient for clubs that paper score entry is still the norm

| Team/Squad Settings       Participant Login Functions       Match Scorecards         Default settings (if grade value not set)       Some scorecards allow for the fields below to be changed. Please see the Scorecard preview set         Match scorecard format       Template36 •         Scorecard Top Text                                                                                                    | C                       | 6                                                                                                    |                      |            |                                        |
|----------------------------------------------------------------------------------------------------|-------------------------|----------------------------------------------------------------------------------------------------|----------------------|------------|----------------------------------------|
| Some scorecards allow for the fields below to be changed. Please see the Scorecard preview so<br>Match scorecard format Template36 •<br>Scorecard Top Text<br>Scorecard Bottom Text<br>Organisation Logo Select<br>Sponsor Logo Lumo WM Loud Logo.png •<br>Update Defaults<br>Grade Settings<br>Select visible<br>Update Selected Grades<br>Drag a column to this area to group by it.<br>Select Grade Name Grade Division Scorecard Top Text<br>Central West 178U Champ Central West Ass Champs Default Default                                                                                                    | Team/Squad Settings     | Participant Login Fu                                                                                            | nctions Match Sco    | orecards   |                                        |
| Match scorecard format       Template36 •         Scorecard Top Text                                                                                                    | Default settings (if g  | rade value not set)                                                                                             | )                    |            |                                        |
| Match scorecard format       Template36 •         Scorecard Top Text                                                                                                    | Some scorecards allow t | for the fields below to                                                                                         | be changed Blease s  | an the Scr | procord proviow s                      |
| Scorecard Top Text Scorecard Bottom Text Scorecard Bottom Text Scorecard Bottom Text Scorecard Bottom Text Update Defaults Scorecard Bottom Text Scorecard Bottom Text Scorecard Bottom Text Scorecard Bottom Text Scorecard Bottom Text Scorecard Bottom Text Scorecard Bottom Text Scorecard Bottom Text Scorecard Bottom Text Scorecard Bottom Text Carde Settings Scorecard Bottom Text Carde Settings Scorecard Bottom Text Carde Settings Scorecard Bottom Text Carde Settings Scorecard Bottom Text Carde Settings Scorecard Bottom Text Carde Settings Carde Settings Scorecard Top Text Carde Division Scorecard Top Text Carde Division Scorecard Top Text Scorecard Top Text Carde Division Scorecard Top Text Scorecard Division Scorecard Top Text Scorecard Top Text Scorecard To | Some scorecards allow i | tor the helds below to                                                                                          | be changed. Please s | ee the Sct | frecard preview sc                     |
| Scorecard Bottom Text  Scorecard Bottom Text  Organisation Logo Select  Sponsor Logo Lumo WM Loud Logo.png  Update Defaults    Grade Settings  Select visible  Update Selected Grades  Drag a column to this area to group by it. Select Grade Name Grade Division Scorecard Top Text Central West 17&BU Champ Central West Ass Champs Default Default                                                                                                    | Match scorecard form    | at                                                                                                    | Template36 🔻         |            |                                        |
| Organisation Logo       Select         Sponsor Logo       Lumo WM Loud Logo.png         Update Defaults       Update Defaults         Grade Settings       Select visible         Update Selected Grades       Update Selected Grades         Drag a column to this area to group by it.       Select Grade Name         Grade Division       Scorecard       Top Text         Central West 17&BU Champ       Central West Ass Champs       Default                                                                                                    | Scorecard Top Text      |                                                                                                    |                      |            |                                        |
| Organisation Logo       Select         Sponsor Logo       Lumo WM Loud Logo.png         Update Defaults       Update Defaults         Grade Settings       Select visible         Update Selected Grades       Update Selected Grades         Drag a column to this area to group by it.       Select Grade Name         Grade Division       Scorecard       Top Text         Central West 17&BU Champ       Central West Ass Champs       Default                                                                                                    |                         |                                                                                                    |                      |            |                                        |
| Organisation Logo       Select         Sponsor Logo       Lumo WM Loud Logo.png         Update Defaults       Update Defaults         Grade Settings       Select visible         Update Selected Grades       Update Selected Grades         Drag a column to this area to group by it.       Select Grade Name         Grade Division       Scorecard       Top Text         Central West 17&BU Champ       Central West Ass Champs       Default                                                                                                    |                         |                                                                                                    |                      |            |                                        |
| Organisation Logo       Select         Sponsor Logo       Lumo WM Loud Logo.png         Update Defaults       Update Defaults         Grade Settings       Select visible         Update Selected Grades       Update Selected Grades         Drag a column to this area to group by it.       Select Grade Name         Grade Division       Scorecard       Top Text         Central West 17&BU Champ       Central West Ass Champs       Default                                                                                                    |                         |                                                                                                    |                      |            |                                        |
| Organisation Logo       Select         Sponsor Logo       Lumo WM Loud Logo.png         Update Defaults       Update Defaults         Grade Settings       Select visible         Update Selected Grades       Update Selected Grades         Drag a column to this area to group by it.       Select Grade Name         Grade Division       Scorecard       Top Text         Central West 17&BU Champ       Central West Ass Champs       Default                                                                                                    |                         |                                                                                                    |                      |            |                                        |
| Organisation Logo       Select         Sponsor Logo       Lumo WM Loud Logo.png         Update Defaults       Update Defaults         Grade Settings       Select visible         Update Selected Grades       Update Selected Grades         Drag a column to this area to group by it.       Select Grade Name         Grade Division       Scorecard       Top Text         Central West 17&BU Champ       Central West Ass Champs       Default                                                                                                    |                         | 23 A                                                                                                    |                      |            |                                        |
| Sponsor Logo       Lumo WM Loud Logo.png         Update Defaults       Image: Contral West 17& U Champ         Grade Settings       Select visible         Update Selected Grades       Image: Contral West 17& U Champ         Central West 17& U Champ       Central West Ass Champs       Default                                                                                                    | Scorecard Bottom Tex    | t                                                                                                    |                      |            |                                        |
| Sponsor Logo       Lumo WM Loud Logo.png         Update Defaults       Image: Contral West 17& U Champ         Grade Settings       Select visible         Update Selected Grades       Image: Contral West 17& U Champ         Central West 17& U Champ       Central West Ass Champs       Default                                                                                                    |                         |                                                                                                    |                      |            |                                        |
| Sponsor Logo       Lumo WM Loud Logo.png         Update Defaults       Image: Contral West 17& U Champ         Grade Settings       Select visible         Update Selected Grades       Image: Contral West 17& U Champ         Central West 17& U Champ       Central West Ass Champs       Default                                                                                                    |                         |                                                                                                    |                      |            |                                        |
| Sponsor Logo       Lumo WM Loud Logo.png         Update Defaults       Image: Contral West 17& U Champ         Grade Settings       Select visible         Update Selected Grades       Image: Contral West 17& U Champ         Central West 17& U Champ       Central West Ass Champs       Default                                                                                                    |                         |                                                                                                    |                      |            |                                        |
| Sponsor Logo       Lumo WM Loud Logo.png         Update Defaults       Image: Contral West 17& U Champ         Grade Settings       Select visible         Update Selected Grades       Image: Contral West 17& U Champ         Central West 17& U Champ       Central West Ass Champs       Default                                                                                                    |                         |                                                                                                    |                      |            |                                        |
| Update Defaults  Grade Settings Select visible Update Selected Grades  Drag a column to this area to group by it.  Select Grade Name Grade Division Scorecard Top Text Central West 17& Champ Central West Ass Champs Default Default                                                                                                    | Organisation Logo       |                                                                                                    | Select               | •          |                                        |
| Update Defaults         Grade Settings         Select visible         Update Selected Grades         Drag a column to this area to group by it.         Select Grade Name       Grade Division         Select Grade Name       Grade Division         Central West 17&0 Champ       Central West Ass Champs       Default                                                                                                    | Sponsor Logo            |                                                                                                    | Lumo WM Loud Logo.   | .png 🔻     |                                        |
| Grade Settings         Select visible         Update Selected Grades         Drag a column to this area to group by it.         Select Grade Name       Grade Division         Select Grade Name       Grade Division         Central West 17&U Champ       Central West Ass Champs       Default                                                                                                    | Undata Defaulta         |                                                                                                    |                      |            |                                        |
| <ul> <li>Select visible</li> <li>Update Selected Grades</li> <li>Drag a column to this area to group by it.</li> <li>Select Grade Name</li> <li>Grade Division</li> <li>Scorecard</li> <li>Top Text</li> <li>Central West 17&amp;U Champ</li> <li>Central West Ass Champs</li> <li>Default</li> </ul>                                                                                                    | Opdate Defaults         |                                                                                                    |                      |            |                                        |
| <ul> <li>Select visible</li> <li>Update Selected Grades</li> <li>Drag a column to this area to group by it.</li> <li>Select Grade Name</li> <li>Grade Division</li> <li>Scorecard</li> <li>Top Text</li> <li>Central West 17&amp;U Champ</li> <li>Central West Ass Champs</li> <li>Default</li> </ul>                                                                                                    |                         |                                                                                                    |                      |            |                                        |
| Update Selected Grades         Drag a column to this area to group by it.         Select Grade Name       Grade Division       Scorecard       Top Text         Central West 17&U Champ       Central West Ass Champs       Default                                                                                                    | Grade Settings          |                                                                                                    |                      |            |                                        |
| Drag a column to this area to group by it.         Select Grade Name       Grade Division       Scorecard       Top Text         Central West 17&U Champ       Central West Ass Champs       Default       Default                                                                                                    | Select visible          |                                                                                                    |                      |            |                                        |
| Drag a column to this area to group by it.         Select Grade Name       Grade Division       Scorecard       Top Text         Central West 17&U Champ       Central West Ass Champs       Default       Default                                                                                                    | Update Selected Grad    | es                                                                                                    |                      |            |                                        |
| Select Grade Name     Grade Division     Scorecard     Top Text       Central West 17&U Champ     Central West Ass Champs     Default     Default                                                                                                    |                         |                                                                                                    |                      |            |                                        |
| Central West 17&U Champ Central West Ass Champs Default Default                                                                                                    |                         |                                                                                                    | Carada Disiste       | C          | Ter Ter 4                              |
|                                                                                                    |                         |                                                                                                    |                      |            |                                        |
|                                                                                                    |                         | E E Constantino de Constantino de Constantino de Constantino de Constantino de Constantino de Constantino de Co |                      |            | 10000000000000000000000000000000000000 |

## **Default Settings**

| Match Scorecard<br>format | Available in a drop down list and customised per club/association's request and provided format |  |
|---------------------------|-------------------------------------------------------------------------------------------------|--|
| Scorecard Top text        | Enter the customised heading text                                                               |  |
| Scorecard Bottom text     | Enter the customised bottom text                                                                |  |

| Organisation Logo | Loading organisation's logo through Website/site/file manager to select here (It might require <b>Sportzvault</b> acc ount) |
|-------------------|----------------------------------------------------------------------------------------------------|
| Sponsor Logo      | Loading organisation's logo through Website/site/file manager to select here (It might require <b>Sportzvault</b> acc ount) |

**Grade Settings** 

Club/Association might want to keep a few grades away from the above default settings by checking the below for customization

# Team Settings

(i) Mode: Competition Management

Menu: Competition -> Teams -> Maintain Team Settings.

This screen allows the maintenance of default settings at the team level. An association is able to update team settings for all teams allocated to the specified Grade for that season. The settings will be reflected in fixtures and ladders.

**Editing Team Settings** 

It is recommended that team settings for all teams are update prior to creating draws.

# **Maintain Team Settings**

Help on this topic

Г

| Season 2011 _ Grade Wemper's Cold Longue _ Go |           |       |                           |      |
|-----------------------------------------------|-----------|-------|---------------------------|------|
| Vollien's Gold League                         | Season 20 | 011 👻 | Grade Women's Gold League | 🚽 Go |

| Club   | Default Venue                                                                                                    | Team (Display)<br>Name | Team Media<br>Name |
|--------|----------------------------------------------------------------------------------------------------|------------------------|--------------------|
| Black  | Blackwood TC 🗸                                                                                                    | Black                  | Black              |
| Blue   | Bellevue Heights                                                                                                    | Blue Bellevue          | Blue Bellevue      |
| Green  | Golden Grove                                                                                                    | Green                  | Green              |
| Pink   | Peake Gardens 🗸                                                                                                    | Pink                   | Pink               |
| Red    | Select                                                                                                    | Red                    | Red                |
| Yellow | Select Select Ascot Park/Vermont Athelstone Bellevue Heights Blackwood TC Broadview Colonel Light West Coromandel Valley Dover Square Eact Addicts | Yellow                 | Yellow             |

| Default<br>Venue          | Select the default venue for each team in this grade. This should be done before creating draws, as the default venue is used to pre-populate venues within the created draw (although these can be changed).                                                                                                    |
|---------------------------|----------------------------------------------------------------------------------------------------|
| Team<br>(display)<br>name | This allows overriding of the default club display name (which is entered on the Club control panel screen). The display name is used to represent the club/team in fixtures, ladders etc on the public site.<br>It is usually only necessary to specify a display name when a club has more than one team in a grade - eg the 'South Yarra' club may have 'South Yarra Gold' and 'South Yarra Blue' teams in a grade. |
|                           | If the display name was not entered then both teams would have the default club display name and could not be distinguished.                                                                                                    |

| Team media<br>name             | <ul> <li>This allows overriding of the default club media name (which is entered on the Club control panel screen). The media name is used to represent the club/team in media extracts (via the 'Download Match Data</li> <li>Media Reports' screen). An association may wish to abbreviate club names here to save space in the media reports. For example, South Yarra could be specified as 'SY'. This does not affect how the club</li> <li>names are displayed elsewhere on the public, or admin sites.</li> </ul> |
|--------------------------------|----------------------------------------------------------------------------------------------------|
| Default Start<br>Time          | A default match start time may be entered here, which will override and default start time entered against the grade (at the 'Grade setup' screen). This should be done before creating draws, as the default start time is used to pre-populate start times within the created draw (although these can be changed). Start times must be entered in the format hh:mm AM/PM eg 2:30 PM or 10:00 AM. It is not mandatory to enter start times at either the grade, or team levels.                                        |
| Draw<br>Seeding                | This is the seeding that would be used in creating fixtures for this grade. This can also be modified in the Draw Creator.                                                                                                    |
| Hide in<br>Ladder              | If this box is checked, the team will not appear in the ladder (takes effect after the next ladder recalculation). Use for teams that have withdrawn from grades.                                                                                                    |
| Update<br>Existing<br>Fixtures | Clicking this checkbox for the given team will update any existing fixtures with the new settings. Any matches, that haven't already been played, will be updated with the new default venue and/or start time for home matches involving that team.                                                                                                    |